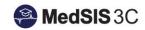

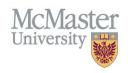

## How to View Trainee Progress - Accessing My Trainee's CBME Dashboard

Target Audience: Program Directors, Program Administrators, Academic Coaches

Updated January 6, 2021

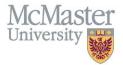

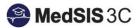

1. Select Curriculum from the left menu from the Supervisor Portal.

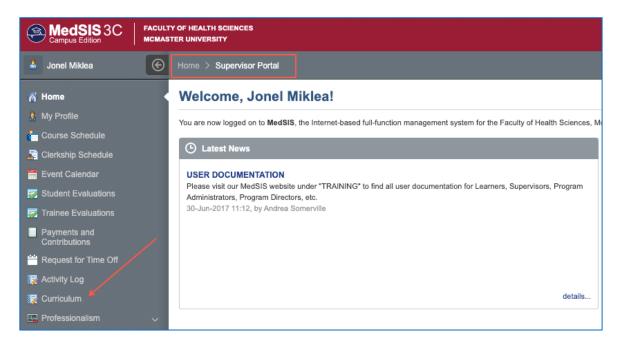

2. Select the appropriate trainee. If your trainee is not listed please contact your Site Education Associate.

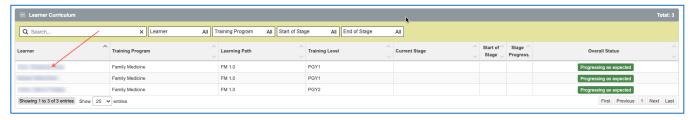

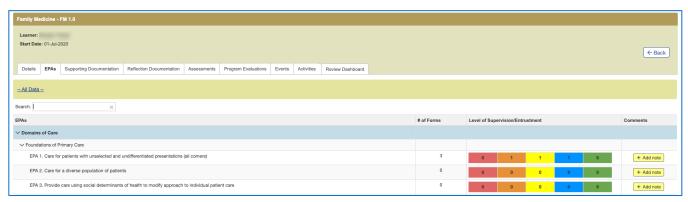

## QUESTIONS?

If you have any questions or difficulties with this process, please contact MedSIS at <a href="medsis@mcmaster.ca">medsis@mcmaster.ca</a>